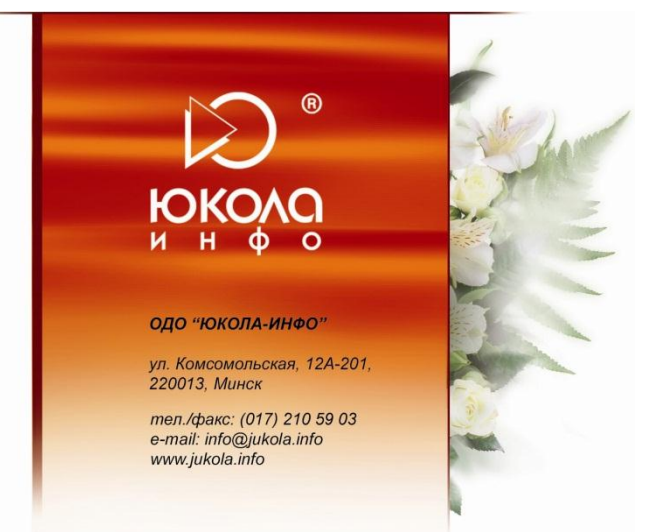

## *Автоматизация согласования договоров в «1С:Документооборот 8».*

Часто при разработке договора, наиболее трудоемким является процесс его согласования.

Смоделируем ситуацию, когда исполнителю необходимо согласовать договор с:

- руководителем юридической службы;
- главным бухгалтером;
- директором производства;
- управляющим.

Причем к последнему договор попадет на согласование только при определенных условиях.

Давайте посмотрим, каким образом можно облегчить, ускорить и проконтролировать данную работу в программе «1С:Документооборот».

То, с кем будет согласовываться договор (маршрут согласования договора) зависит от *условий маршрутизации*.

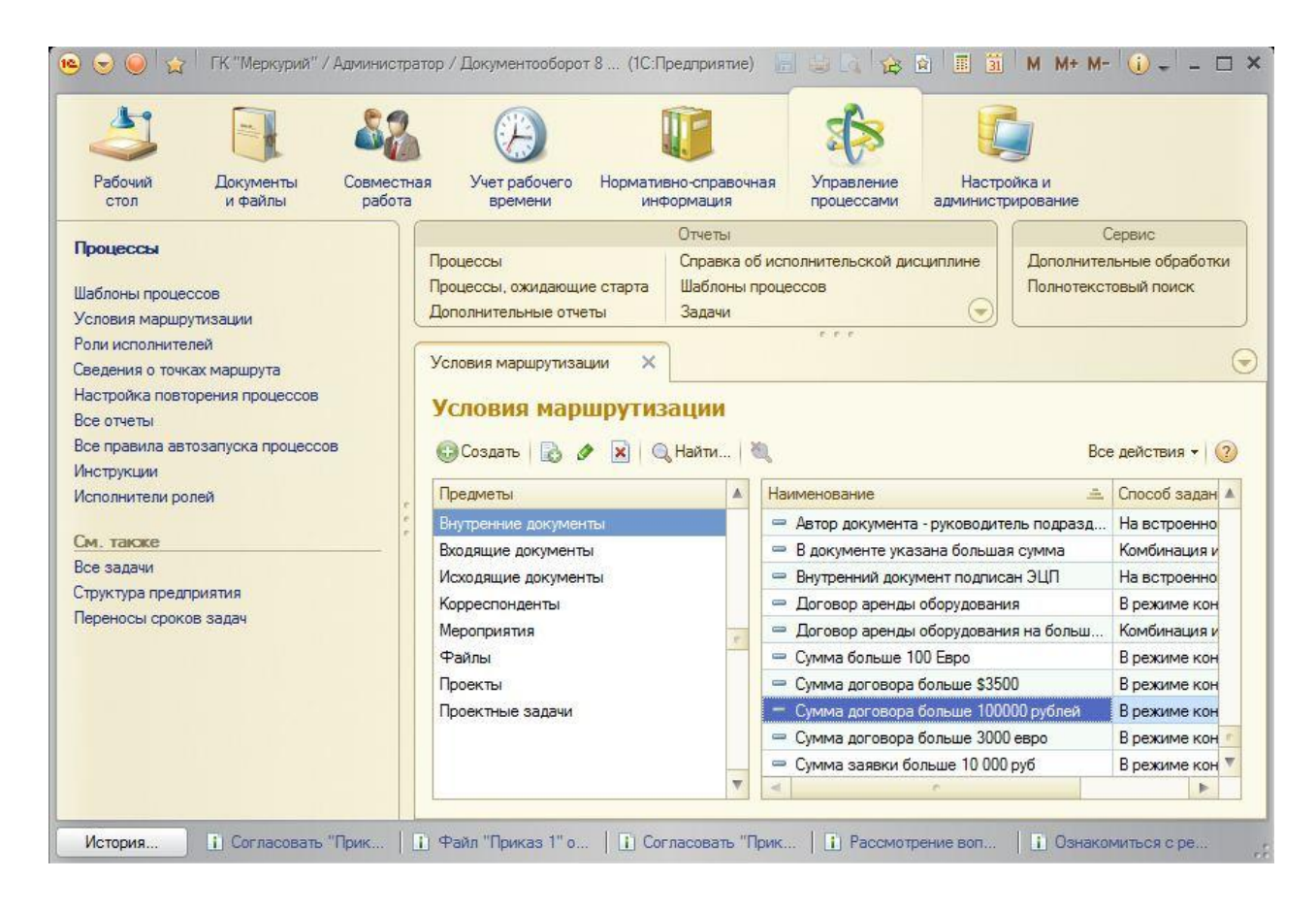

При данном условии договор попадет к согласующему лицу только в случае, если сумма договора будет больше ста тысяч рублей.

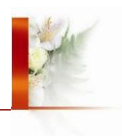

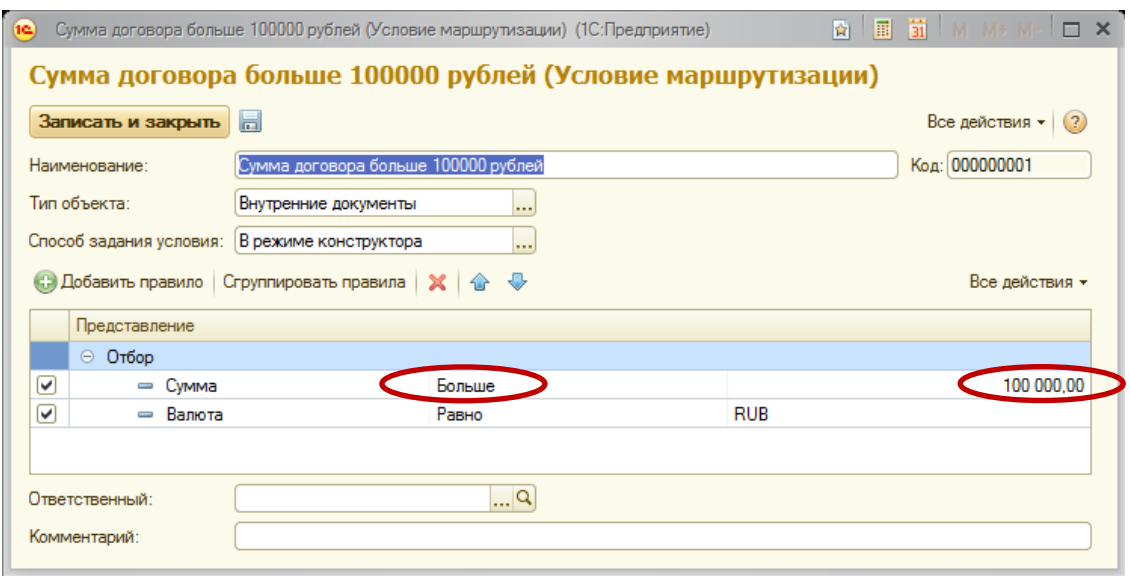

Условия маршрутизации присваиваются сотрудникам в карточке *шаблона согласования документа* («Управление процессами» → «Шаблоны процессов» → «Согласование»). Тут же задаются все участники согласования, последовательность согласования, сроки согласования.

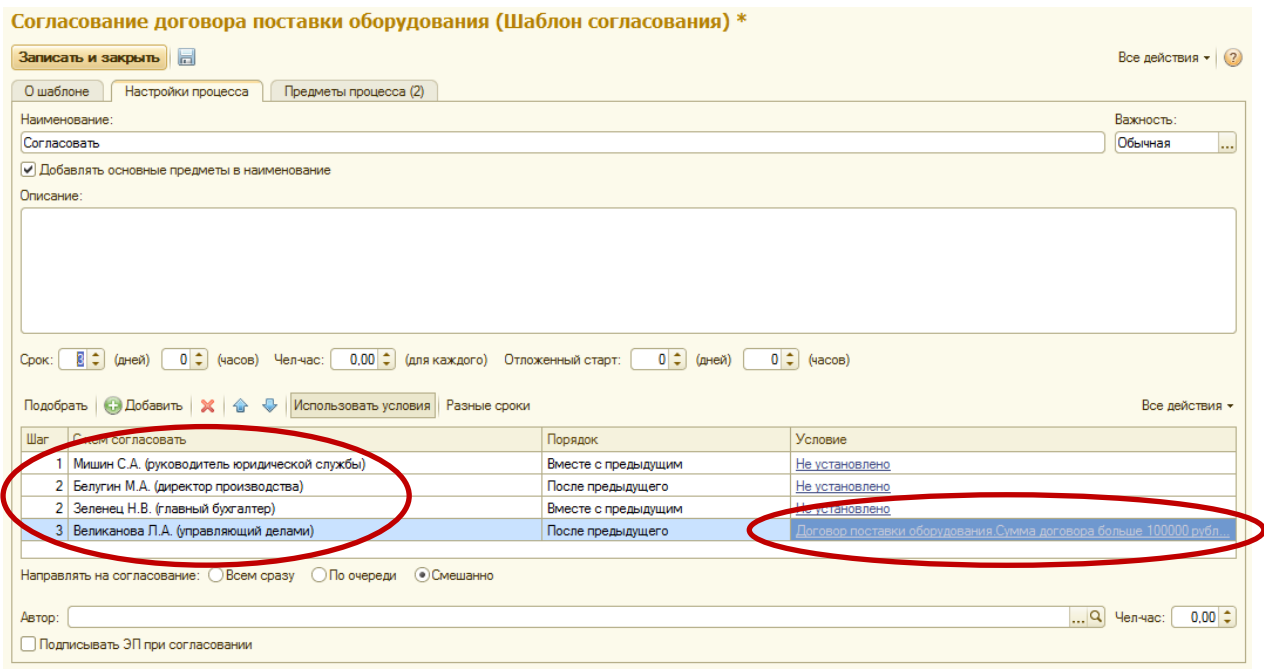

Теперь необходимо связать шаблон процесса согласования с *видом согласуемого документа* («НСИ» → «Виды документов»). Выбираем наш документ и на закладке «Шаблоны процессов» создаем связь с шаблоном процесса согласования.

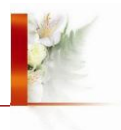

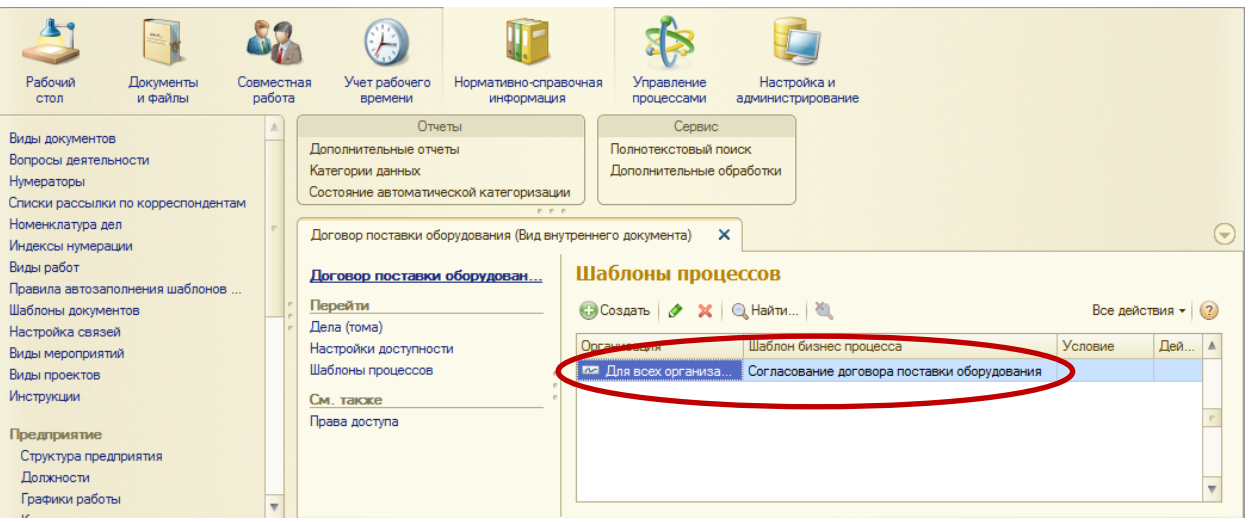

Вся настройка для автоматического согласования выполнена, остается только запустить процесс!

Обратим внимание, что если сумма договора будет меньше ста тысяч рублей или договор будет составлен в другой валюте, то на согласование к последнему участнику документ не попадет.

После завершения процесса документ попадает снова к исполнителю. Приятной работы!

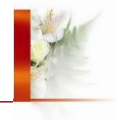